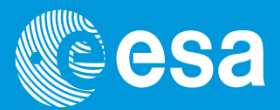

# EPIC Scientific Product Extraction

#### 13th ESAC SAS Workshop

**June 10 – June 14, 2013**

*Ignacio de la Calle* **XMM-Newton Science Operations Centre**

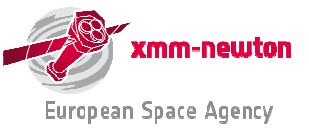

EPIC Scientific Products Extraction | I. de la Calle | ESAC | 11 June 2013 | 13<sup>th</sup> SAS Workshop

### **Camera-dependent screening criteria (I)**

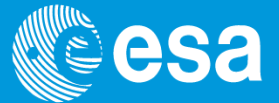

**Experience of in-flight calibrations allowed to identify a couple of** *optimal* **camera-dependent screening criteria:**

#### **EPIC-MOS:**

• **#XMMEA\_EM: bit-wise selection expression, automatically removes "bad events"(bad rows, edge effects, spoiled frames, cosmic ray events (MIPs), diagonal events, event beyond threshold …)**XMMEA  $0 = '$  (FLAG &  $0x1$ )  $!= 0'$  / DIAGONAL  $X00EA^{-1}$  = '(FLAG & 0x2) != 0' / CLOSE TO CCD BORDER

 $\texttt{NOMEA}^-8$  = '(FLAG & 0x100) != 0' / CLOSE TO DEADPIX XMMEA<sup>-</sup>9 = '(flag & 0x200) != 0' / close<sup>-</sup>to<sup>-</sup>badcol XMMEA-10= '(FLAG & 0x400) != 0' / CLOSE-TO-BADROW <u> XMMEA 11= '(FLAG & Ox800) != 0' / IN SPOILED FRAME</u> XMMEA\_16= '(FLAG & 0x10000) != 0' / OUT OF FOV • **PATTERN selection** XMMEA<sup>-17</sup>= '(FLAG & 0x20000) != 0' / IN BAD<sup>-</sup>FRAME XMMEA 19= '(FLAG & 0x80000) != 0' / COSMIC RAY XMMEA<sup>-21=</sup> '(FLAG & 0x200000) != 0' / ON BADPIX XMMEA<sup>-</sup>22= '(FLAG & 0x400000) != 0' / REJECTED BY GATTI • **IMAGING mode: PATTERN<=12**XMMEA-25= '(FLAG & 0x2000000) != 0' / OUT OF CCD-WINDOW XMMEA-26= '(FLAG & 0x4000000) != 0' / OUTSIDE THRESHOLDS XMMEA\_28= '(FLAG & 0x10000000) != 0' / ON BADROW XMMEA\_29= '(FLAG & 0x20000000) != 0' / BAD E3E4 • **TIMING mode:**  XMMEA 30= '(FLAG & 0x40000000) != 0' / UNDERSHOOT XMMEA EM= '(FLAG & 0x766b0000) == 0' / Select good MOS events

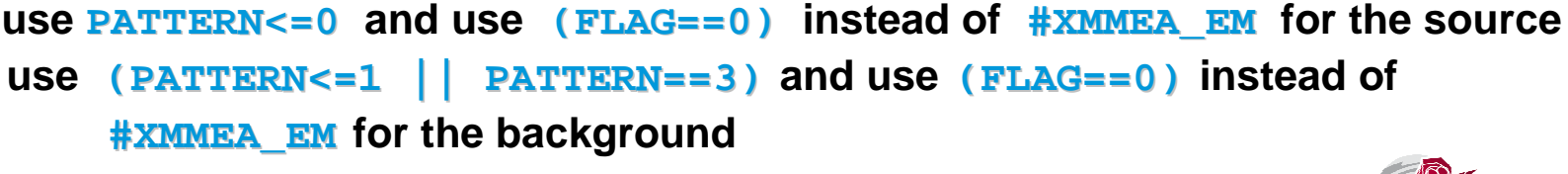

XMMEA\_5 = '(FLAG & 0x20) != 0' / CLOSE\_TO\_ONBOARD BADPIX  $\texttt{NOMEA}\$  = '(FLAG & 0x40) != 0' / CLOSE  $\texttt{TO}\texttt{BRIGHTP}\$ 

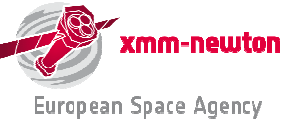

## **Camera-dependent screening criteria (II)**

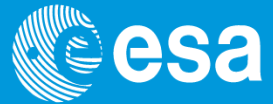

#### **EPIC-PN:**

 **#XMMEA\_EP: bit-wise selection expression, automatically removes "bad events"(bad rows, edge effects, spoiled frames, cosmic ray events (MIPs), diagonal events, event beyond threshold …)**

#### **PATTERN selection**

- **IMAGING mode: PATTERN<=4 and use (FLAG==0) instead of #XMMEA\_EP**
- **TIMING mode: PATTERN<=4 and use (FLAG==0) instead of #XMMEA\_EP**

Note: in timing mode, for spectral extraction it is mandatory to use  $PATTERN < = 4$ 

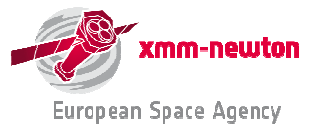

#### **Recipe to clean flaring high background (I)ISA**

**XMM-Newton sometimes experiences high flaring background periods (soft protons accelerated by magnetic reconnection). They need to be removed before extracting any scientific products:**

- **extract a high-energy, single event light-curve, with the expression:** PN:**(PI in [10000:12000])&&(PATTERN==0)&&#XMMEA\_EP, timebinsize=100 (s)**MOS: **(PI>10000)&&(PATTERN==0)&&#XMMEA\_EM, timebinsize=100 (s)**
- **create GTI, excluding all "flaring" intervals**

```
tabgtigen table=high_energy_curve.fits gtiset=gti.fits
expression="RATE=<0.4" for pn - or -
expression="RATE=<0.35" for MOS
```
• **apply above GTI to any scientific products accumulations, adding to the** 

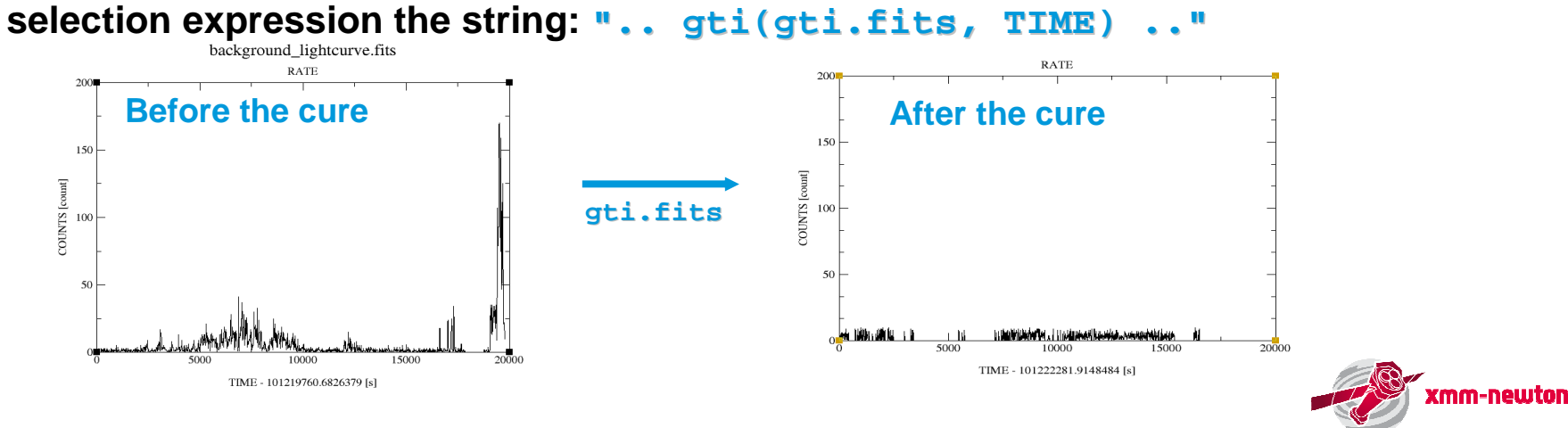

**European Space Agency** 

# **Recipe to clean flaring high background (II)**  $\mathbb{C}$  **esa**

**Note: check lightcurves of all EPIC instruments,**

**GTIs needed for removal of flaring background can be quite different for different EPIC cameras in the same observation!**

#### • **Dedicated SAS thread**

http://xmm.esac.esa.int/sas/current/documentation/threads/EPIC\_filterbackground.shtml

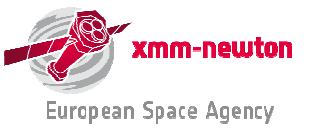

## **The xmmselect window**

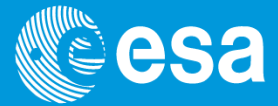

**Define selectionexpression here.**

**Currently defined selection expression can be fixed and the filtered event list used for further processing.**

**Circles used to define quantities to extract spectra, light curves, histograms.**

**Checkboxes used to define quantities on which to extract an image.**

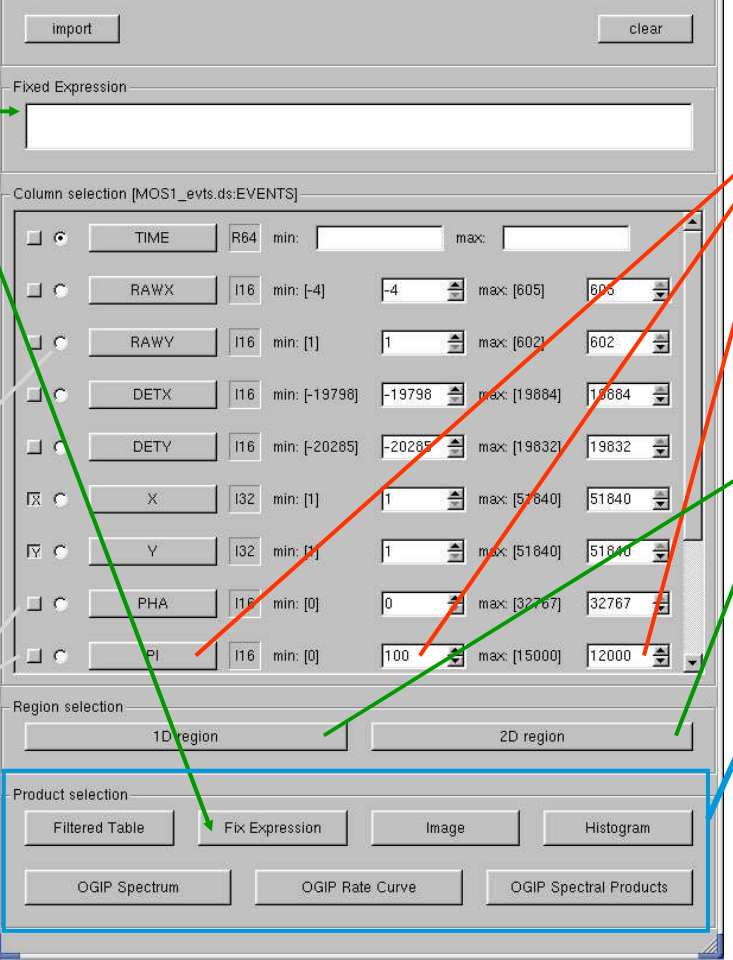

File Column Region Viewer Products Style Help

(#XMMEA EM) 88 (PATTERN <= 12) 88 (PT in [100:12000])

Selection expression

**EVENTS extension columns listed. Column buttons allow to transfer ranges defined in widgets into a selection expression.**

 $\overline{N}$ 

**One can transfer selection regions defined in 1-D or 2-D (image) plots to selection expression widget.**

**Products which may be extracted: all the above plus filteredevent lists.**

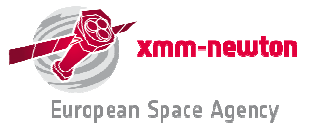

#### **xmmselect: creation of a rate curve**

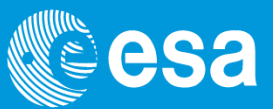

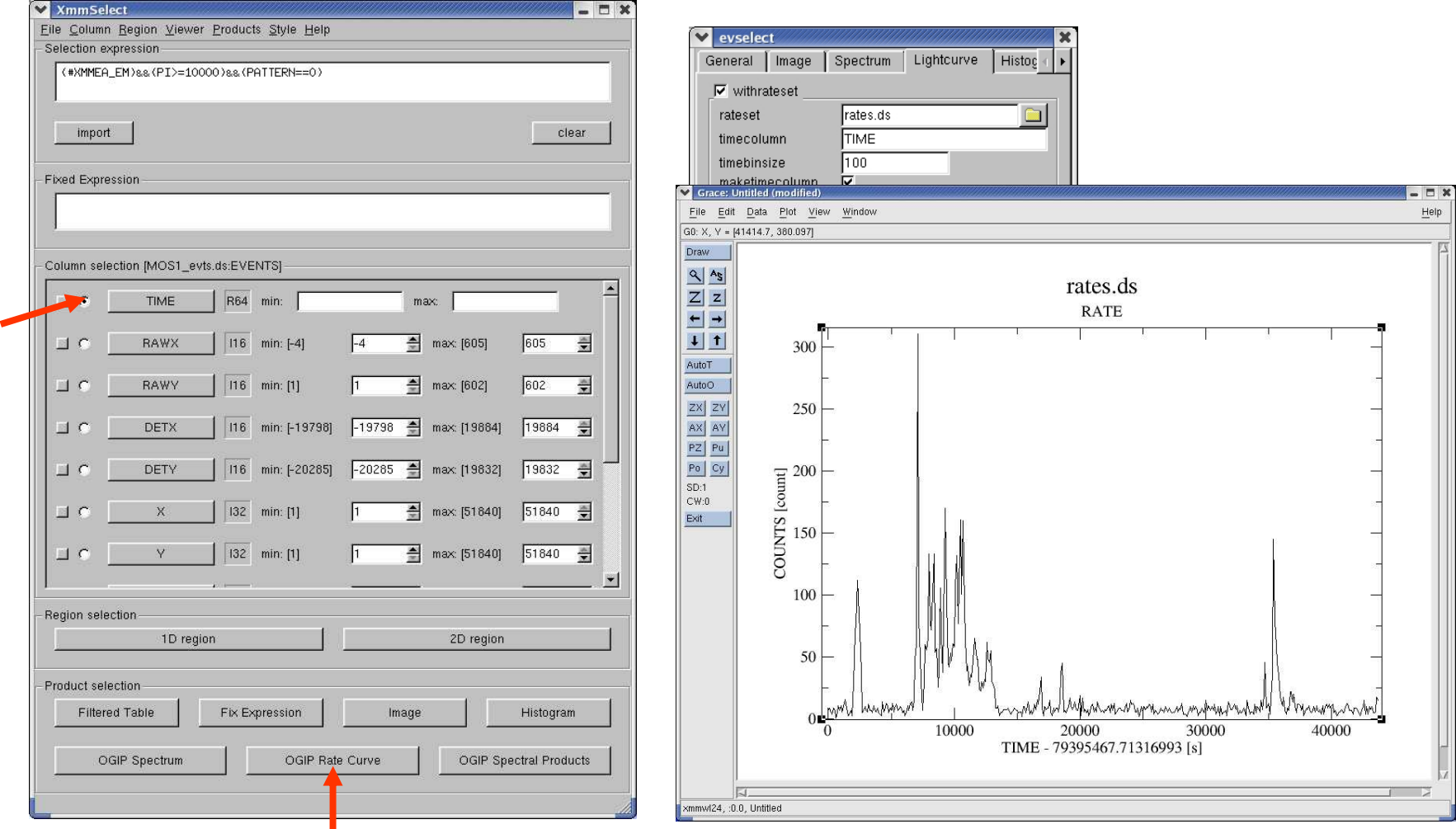

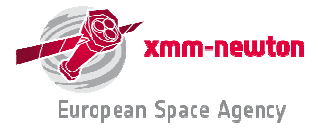

### **Defining interactively a 1-D (time) interval**

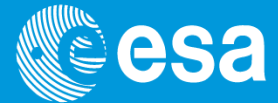

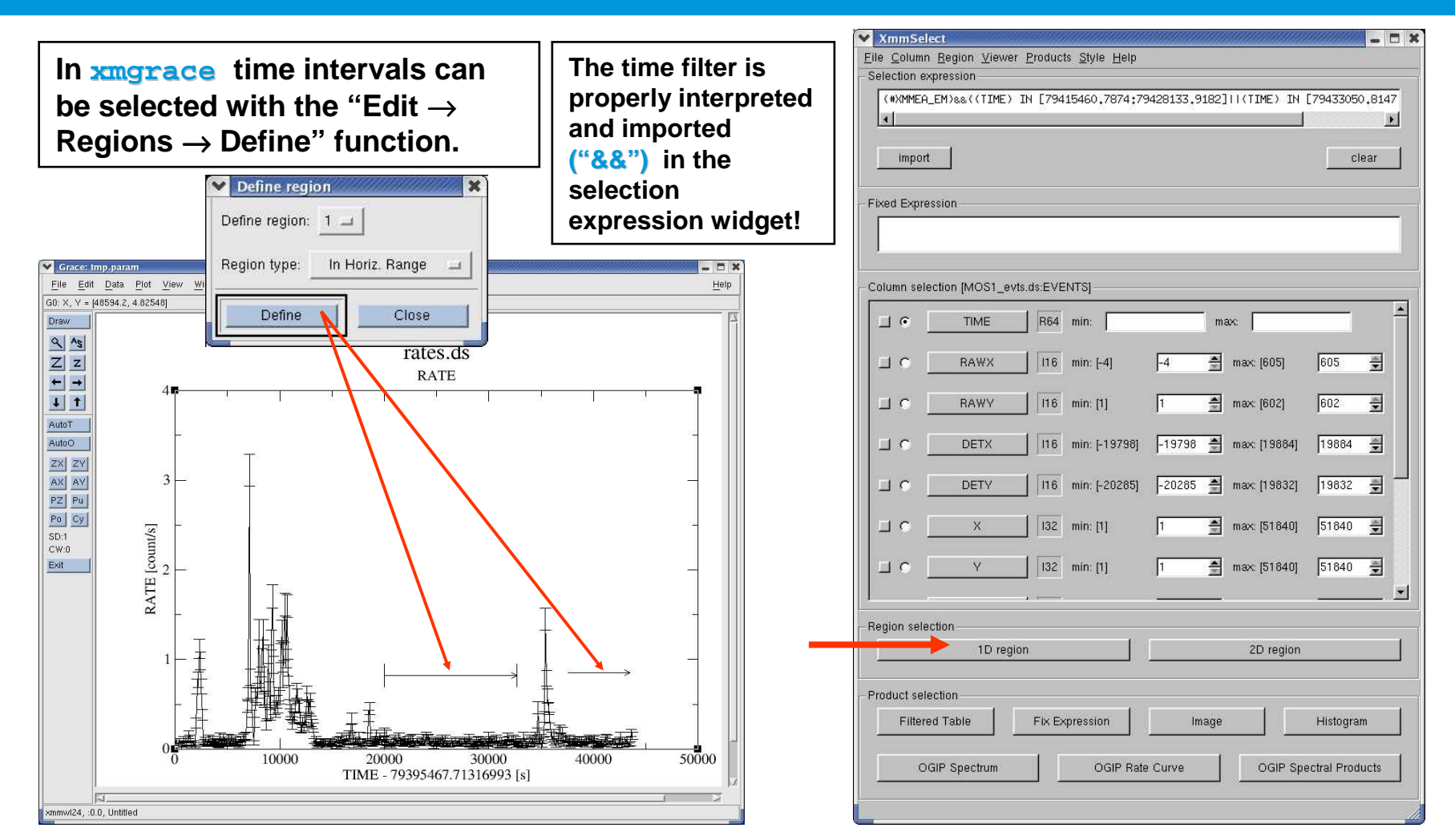

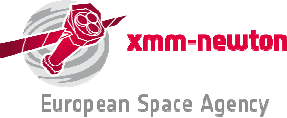

## **xmmselect: creation of an X-ray image**

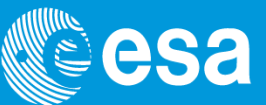

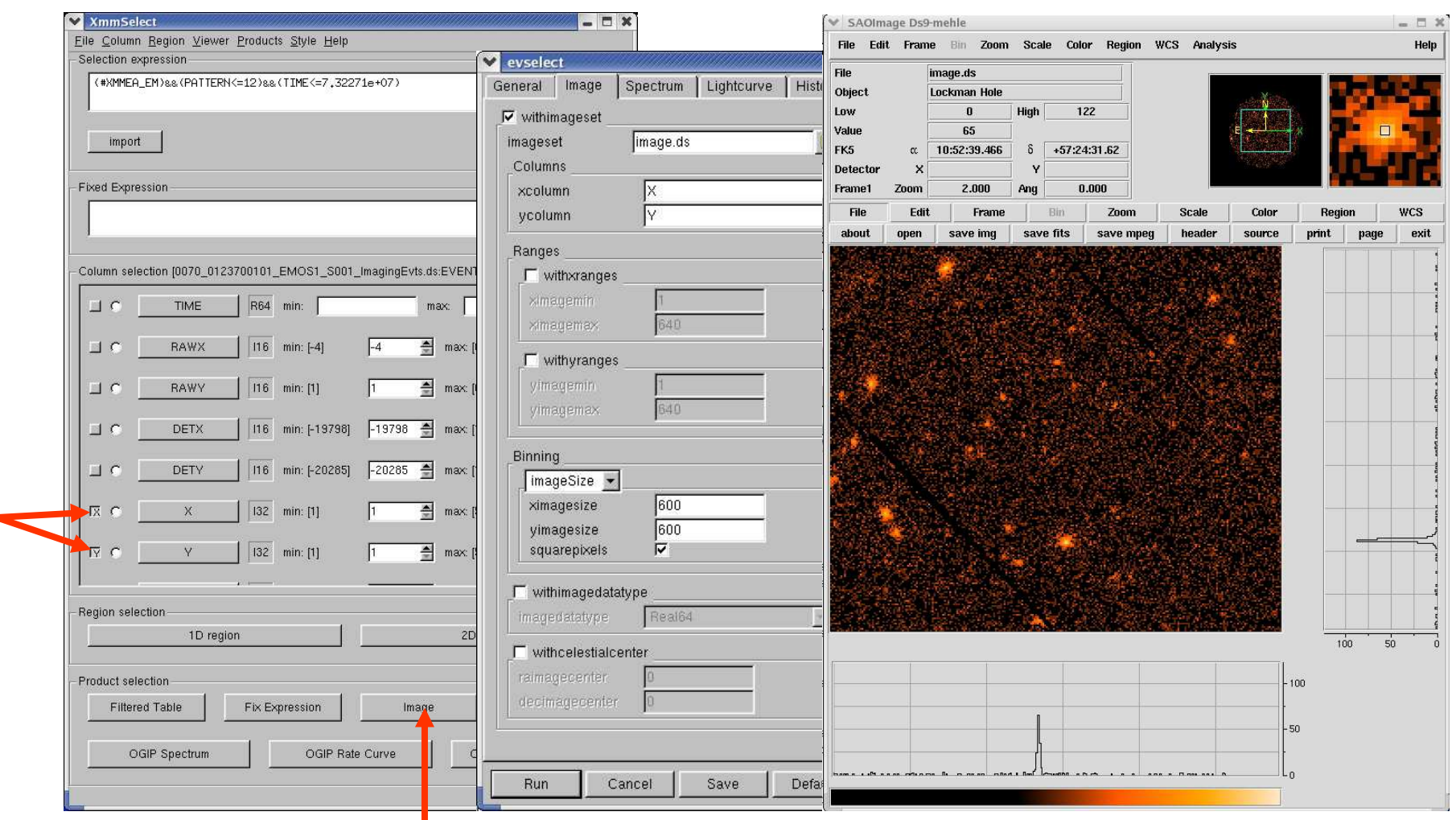

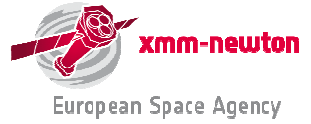

### **Defining interactively a 2-D spatial region**

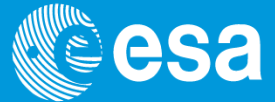

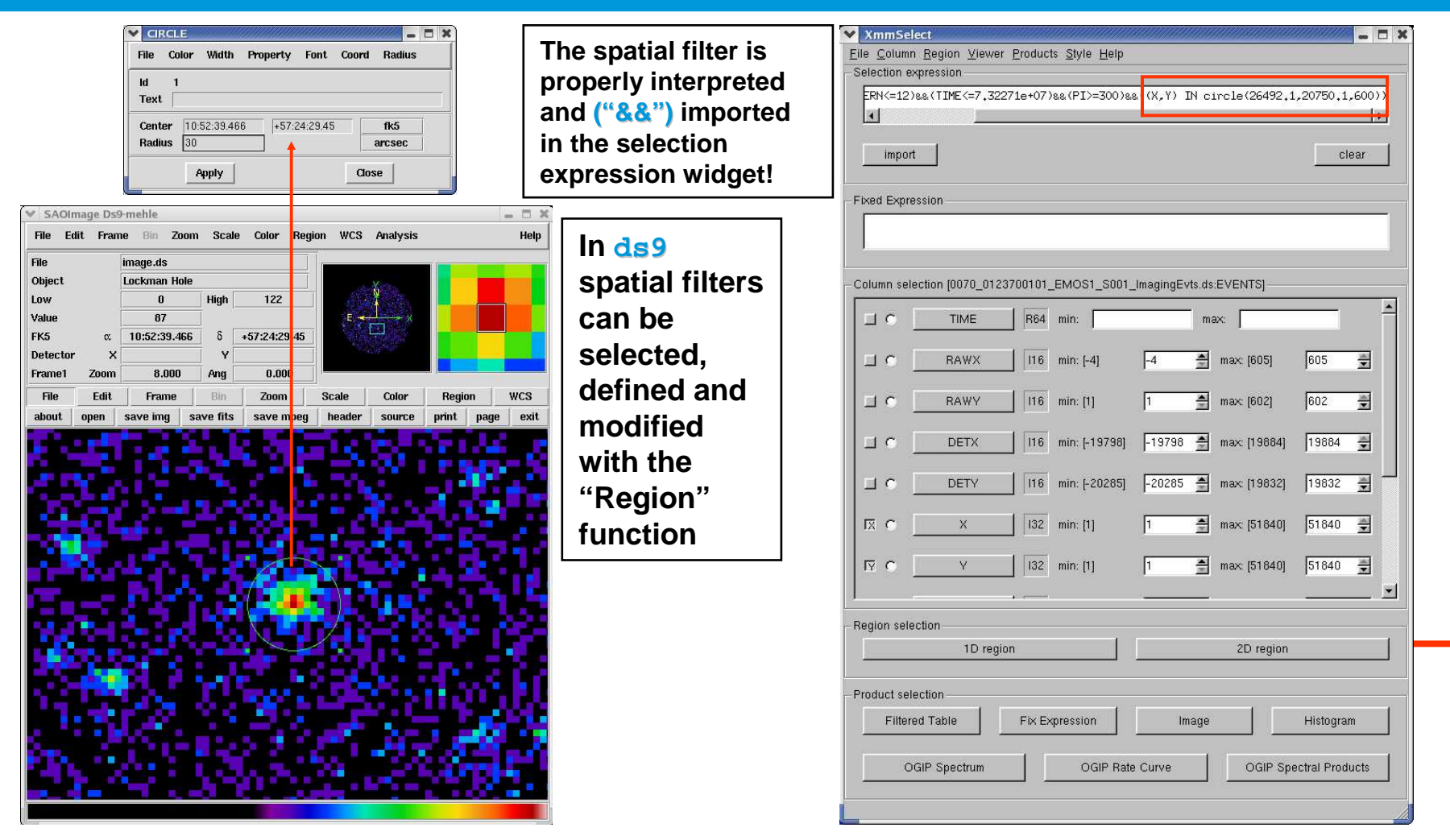

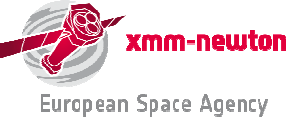

#### **xmmselect: creation of EPIC spectra**

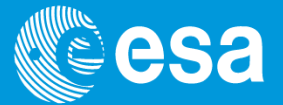

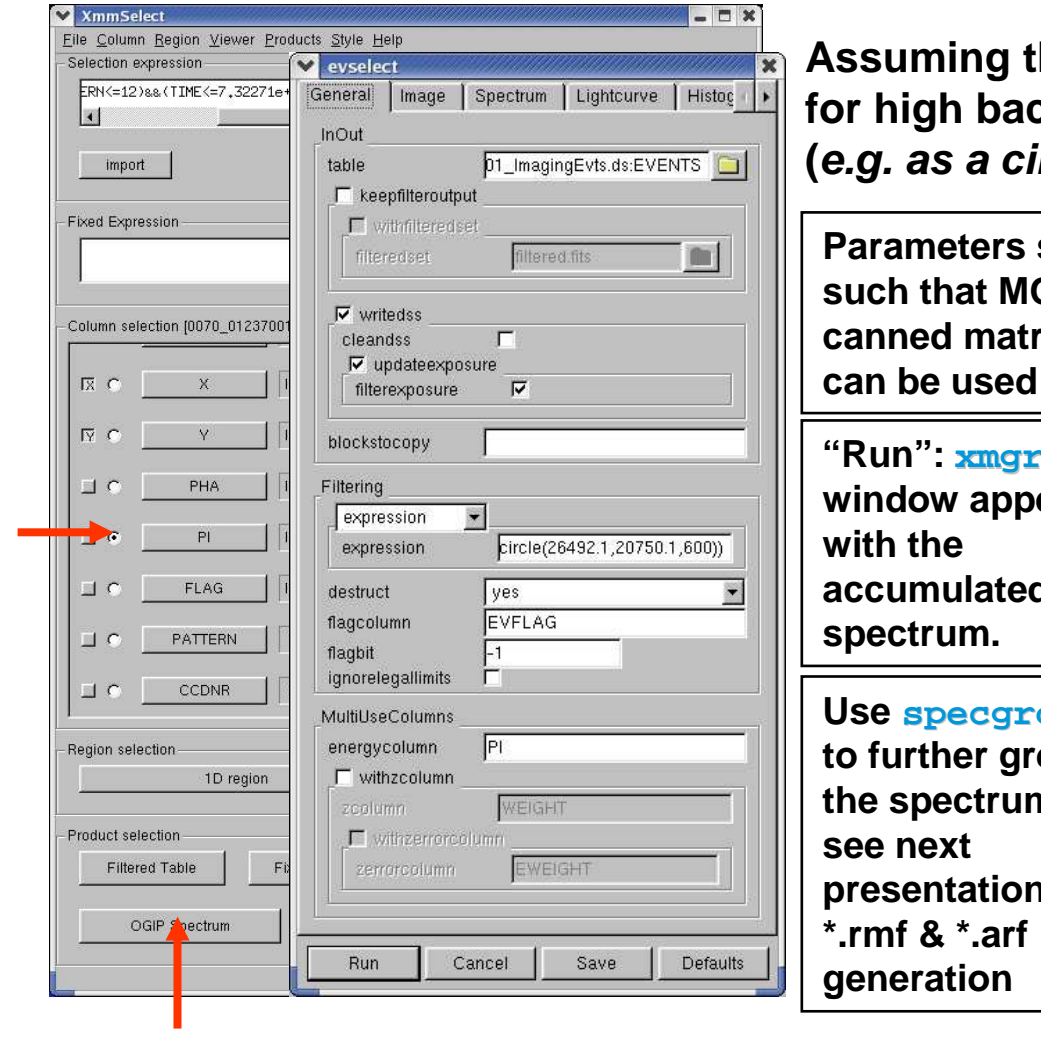

**that one has cleaned the event list for high background & defined a source region (e.g. as a circle).**

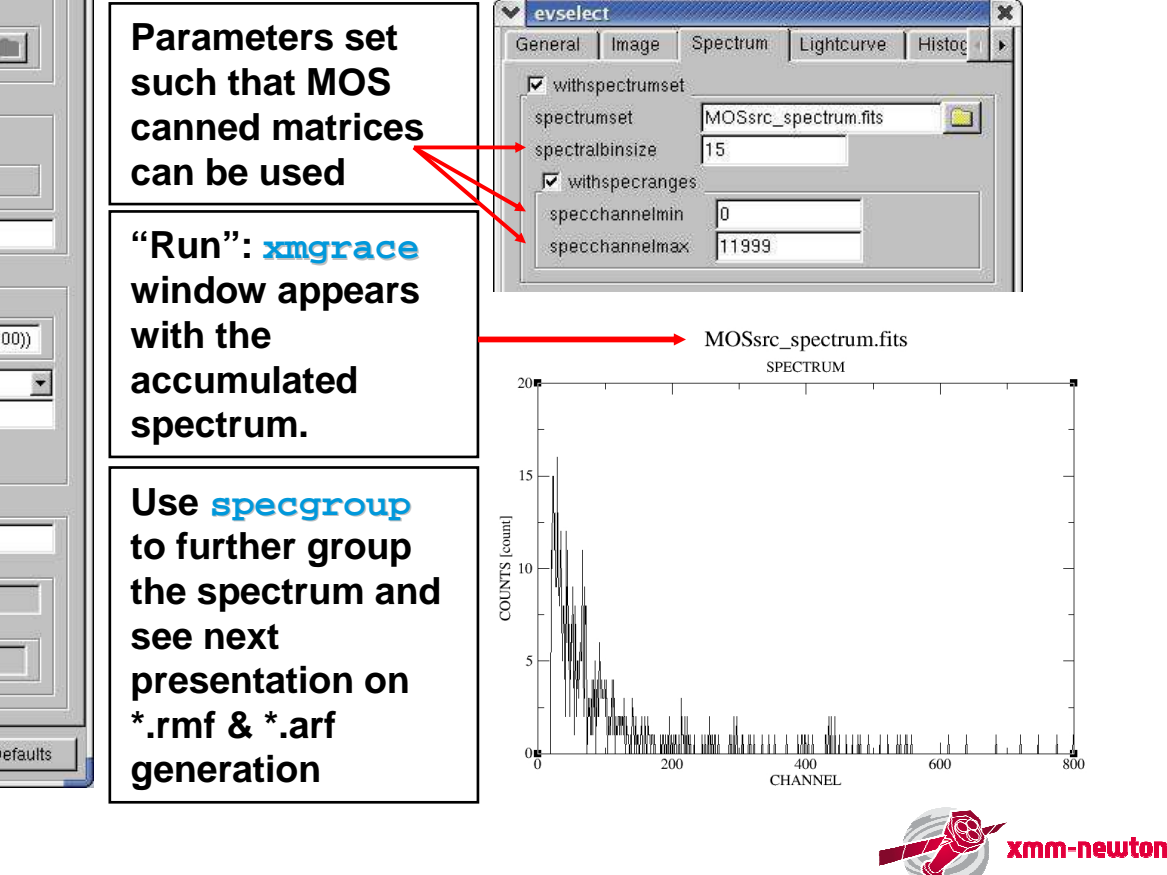

## **xmmselect: EPIC spectral products**

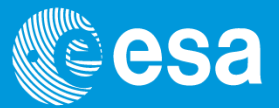

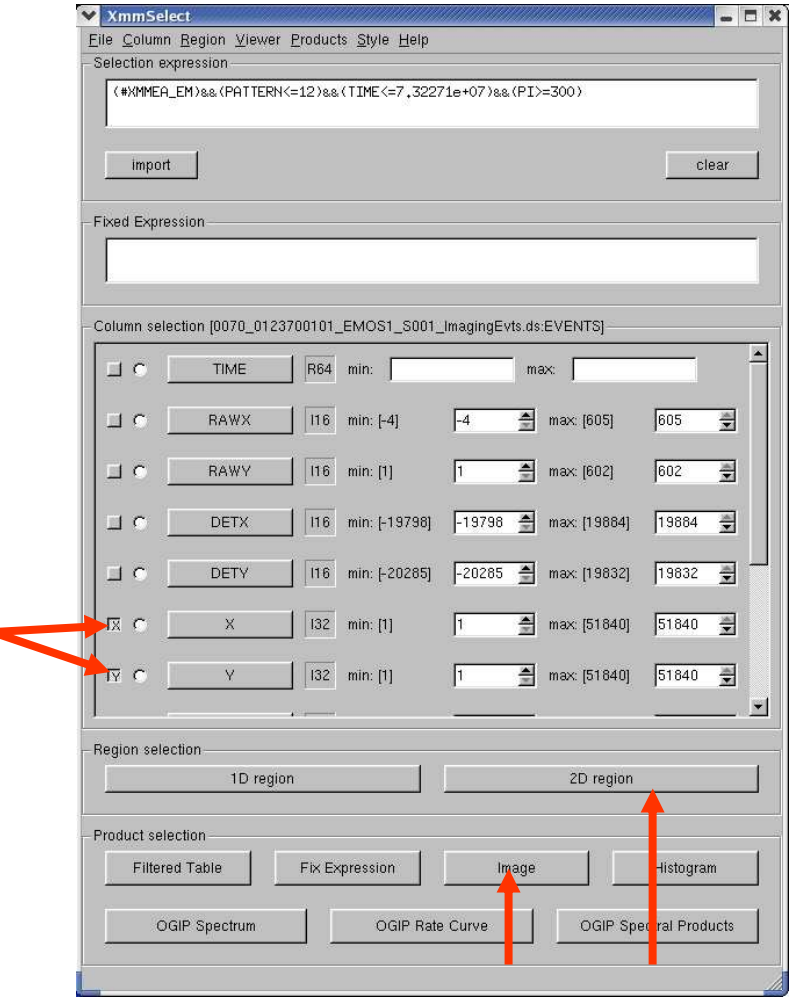

#### **Generate source & background spectra (and related response matrices) in one go:**

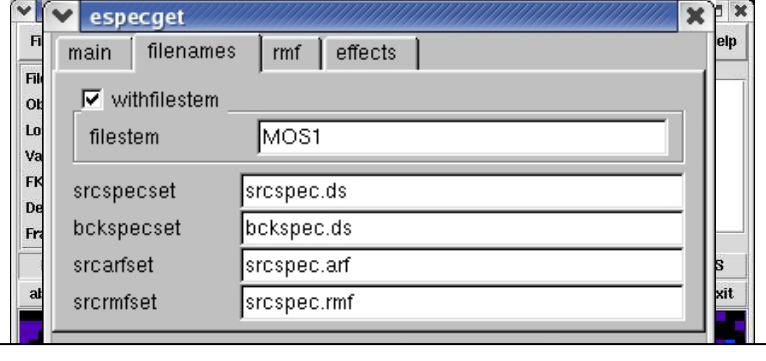

#### **produced files:**

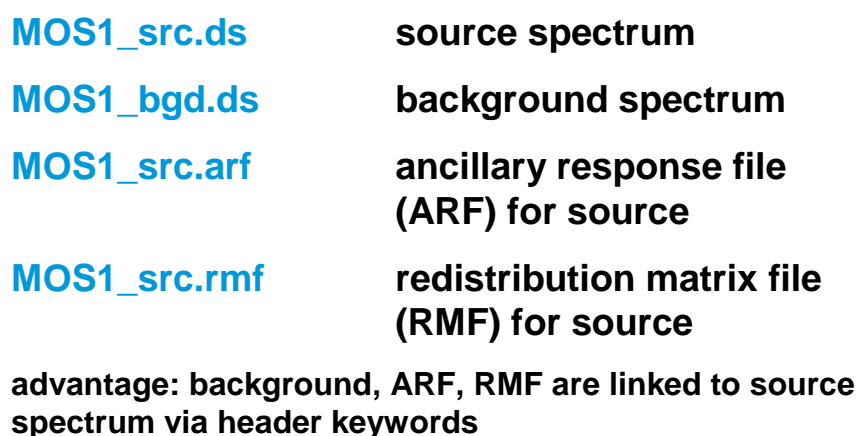

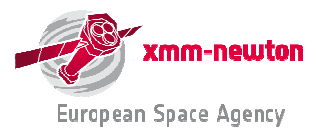

### **multixmmselect: EPIC combined spectral products**

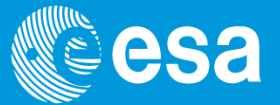

**multixmmselect allows SAS users to control the generation of images, light curves andspectra of a set of EPIC event files sharing a common FOV (overlapping fields).**

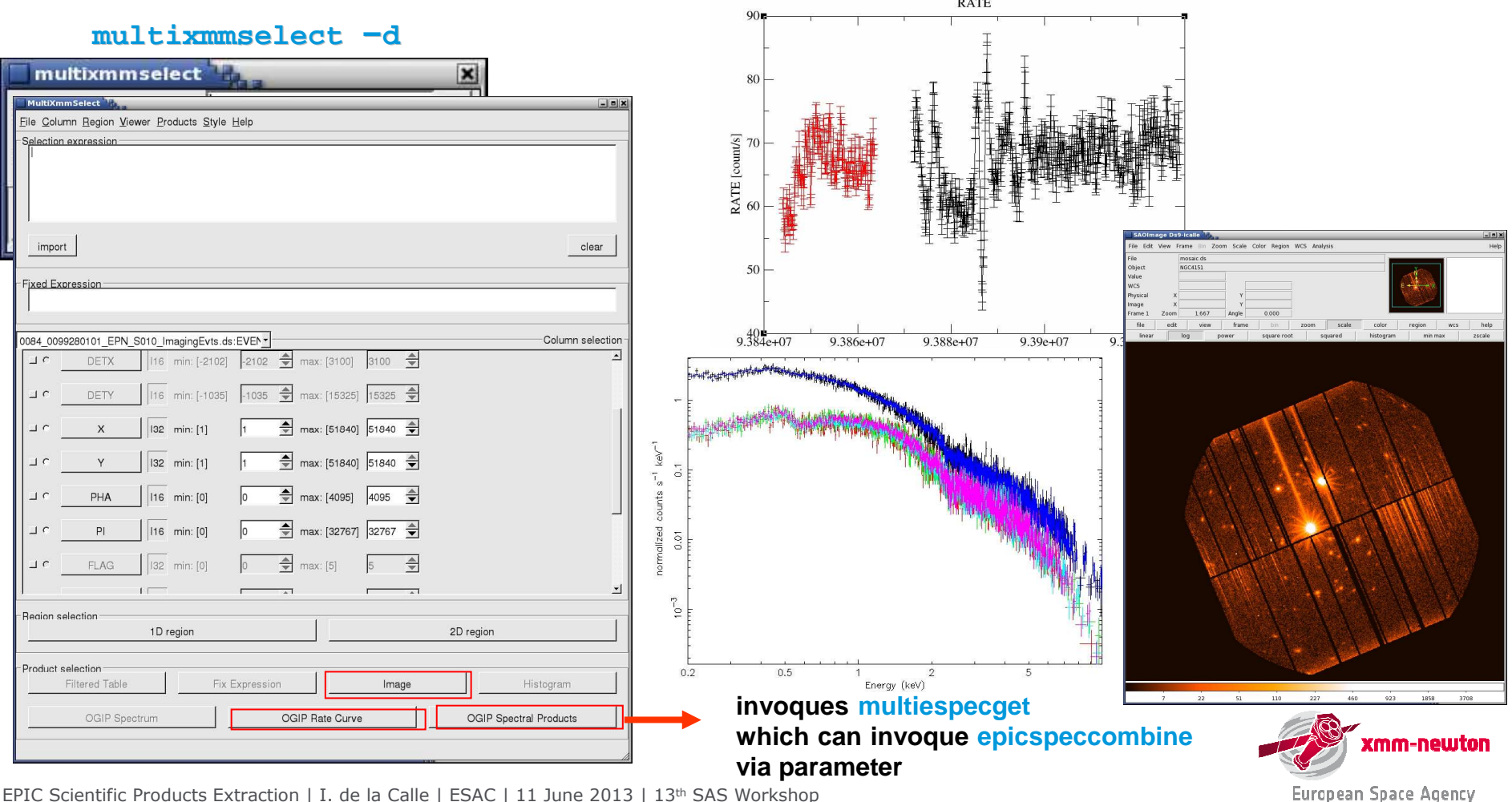

EPIC Scientific Products Extraction | I. de la Calle | ESAC | 11 June 2013 | 13<sup>th</sup> SAS Workshop

### **Background subtraction issues**

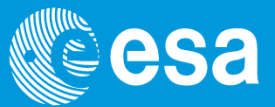

**1. Background regions from the same observation:**

- **imaging: circular region; timing/burst: columns away from source (no RAWY selection!)**
- **MOS: same CCD (timing: evtl. outer CCDs), off-axis, away from source counts**
- **pn: ideally at same distance from CCD readout node, i.e. at same RAWY as source (evtl. on neighbouring CCD)**
- **avoid columns (RAWX) crossing source: "out of time events"** <sup>⇒</sup> **no annulus**

**In this case, the background spectrum extraction follows the same procedure as source spectrum generation. Or, use xmmselect: Spectral Products.Further info: see "EPIC status of calibration and data analysis".**

**2. Alternatively & especially for extended sources: blank fields or modelling the background** (dedicated SAS-WS talk)

**Further info: Background Analysis Page** 

**http://xmm2.esac.esa.int/external/xmm\_sw\_cal/background/index.shtml**

(EPIC background components; blank-sky fields, software tools, links, etc)

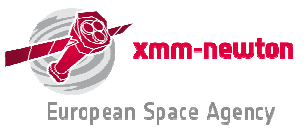

## **Pile-up, and how to deal with it**

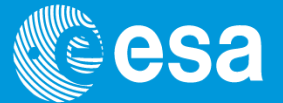

**Pile-up** <sup>≡</sup> **accumulation of <sup>n</sup> events in the same pixel during integration time of a CCD frame.** ⇒ Accumulated events interpreted one single event, whose energy E=E<sub>1</sub>+ E<sub>2</sub>+ … + E<sub>n</sub>.<br>→ Pile-un produces both flux loss *and* spectral distortion ⇒ **Pile-up produces both flux loss and spectral distortion.**

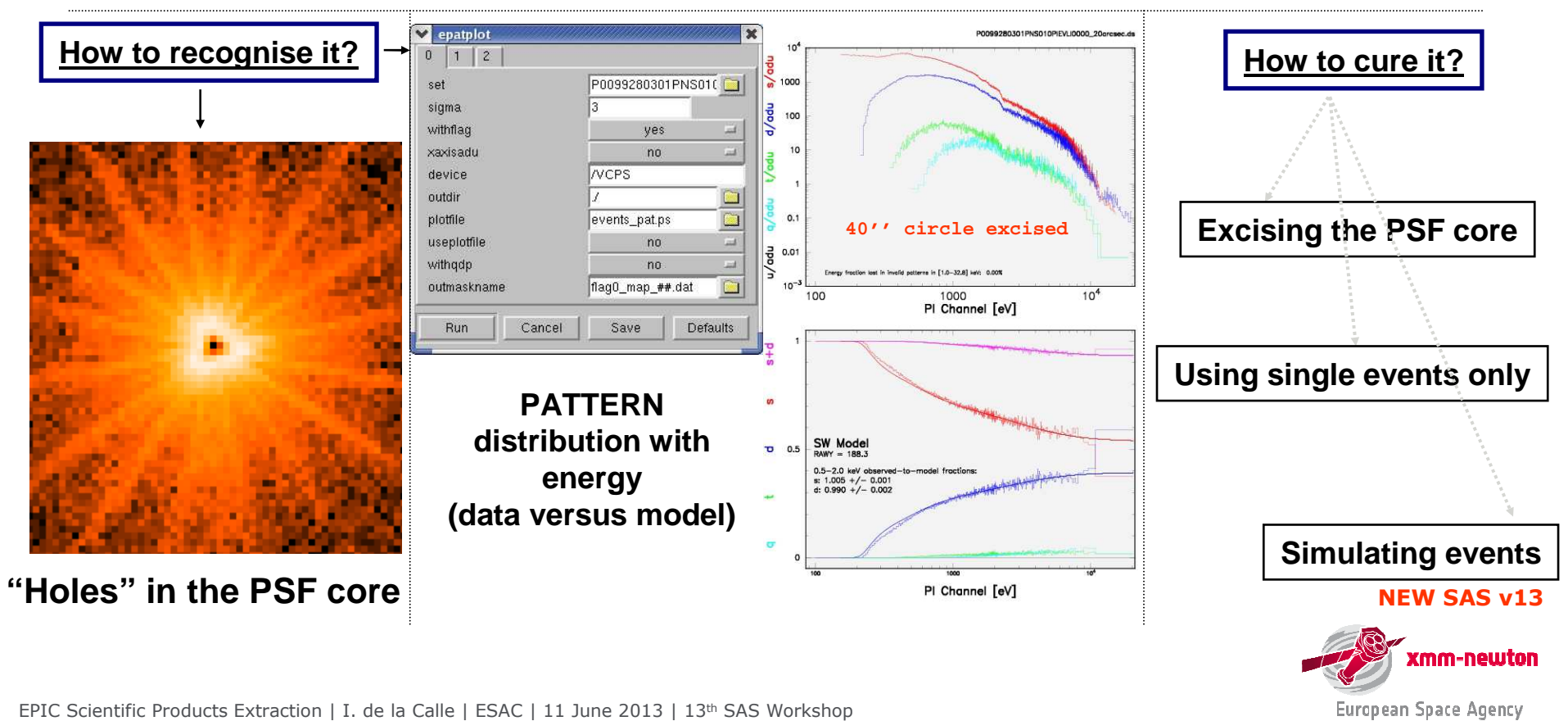

**Pile-up may be a problem for e.g. Full Frame exposures, if count rate > 0.7 s-1 (MOS) / 6 s-1 (pn)**

## **Pile-up correction method in SAS**

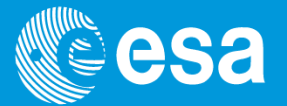

**The new pile-up correction method is available in SAS v13. The method is implemented in the SAS task rmfgen**

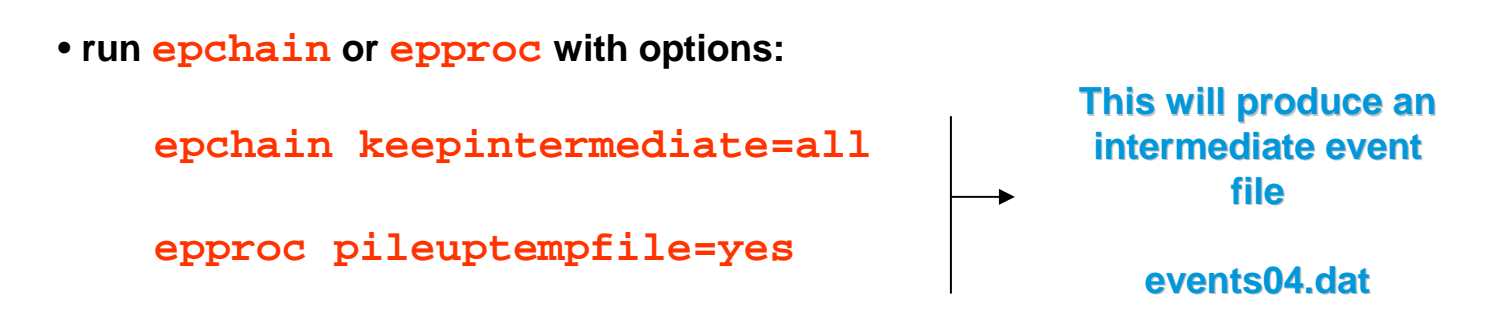

• **run rmfgen:**

**rmfgen specturmset=spectrum.ds rmfset=myresp.rmf \ correctforpileup=yes raweventfile=events04.dat**

**Recommendation: run both methods, excise core and pile-up correction, and see if they agree. If they do, use the pile-up correction method, which will give you better statistics.**

**Pile-up Thread http://xmm.esac.esa.int/sas/current/documentation/threads/epatplot.shtml**

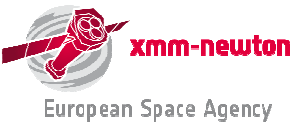

#### **Out-of-time events, and how to deal with them**esa

**Out-of-time (OoT) events: photons not only registered during actual integration interval but also during readout of CCD.**

 **OoT events broaden spectral features (wrong CTI correction) and create in images a strip of wrongly reconstructed event positions in RAWY.** 

 **Fraction of Oot events scales with mode-dependent ratio of integration and readout time: highest for pn full frame (6.3%) and extended full frame (2.3%) mode (see UHB for further details).**

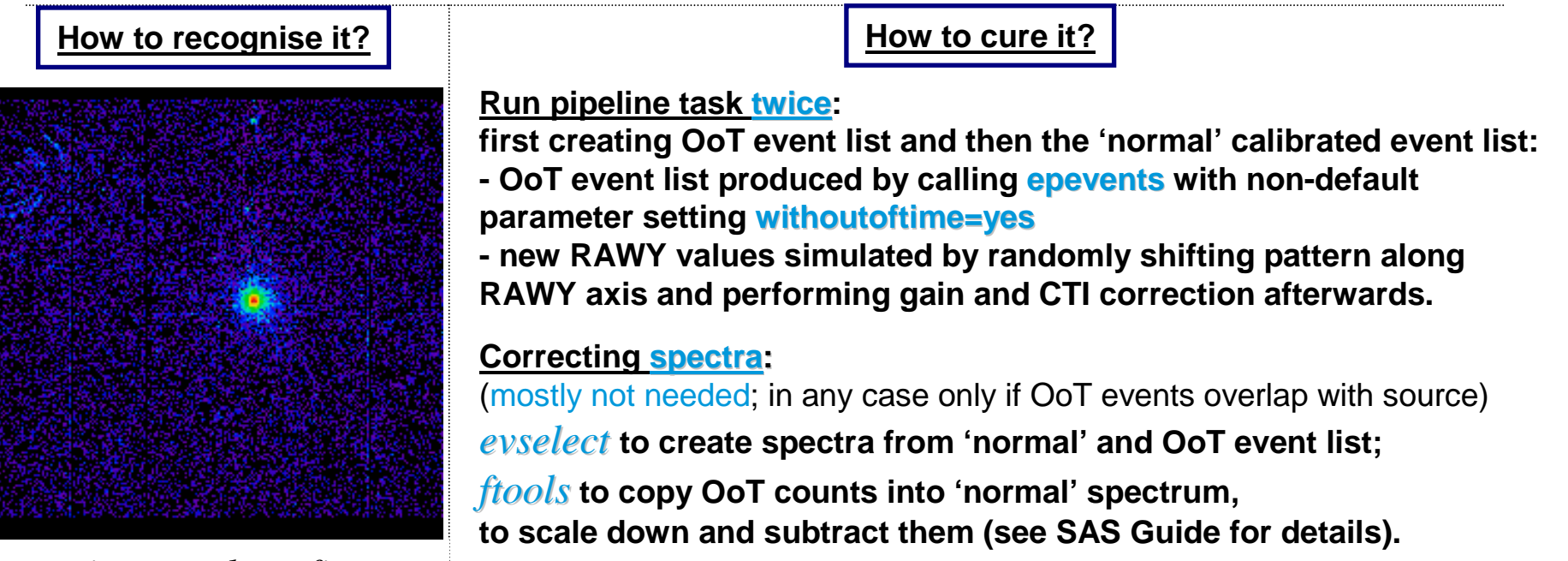

*image\_oot.fitsimage\_clean.fits image.fits* 

#### **Out of Time Events Thread**

**http://xmm.esac.esa.int/sas/current/documentation/threads/EPIC\_OoT.shtml**

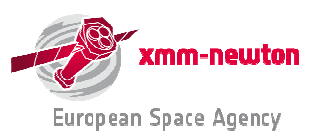

EPIC Scientific Products Extraction | I. de la Calle | ESAC | 11 June 2013 | 13<sup>th</sup> SAS Workshop

## **Is my spectrum good enough?**

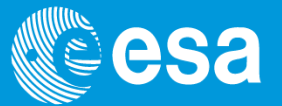

**There are four main sources of information to answer this question:**

**1. CCF release notes: report expected accuracy associated with each individual CCF component.**

**http://xmm2.esac.esa.int/external/xmm\_sw\_cal/calib/rel\_notes/index.shtml**

**2. EPIC status of calibration and data analysis (XMM-SOC-CAL-TN-0018, via Calibration Portal page): status/quality of calibration implemented in SAS release; outlook on future improvements.**

**http://xmm2.esac.esa.int/docs/documents/CAL-TN-0018.pdf**

**3. Status of cross-calibration (XMM-SOC-CAL-TN-0052): comparing XMM-Newton instruments' calibration (with public SAS & CCFs) amongst each other & with other missions.**

**http://xmm2.esac.esa.int/docs/documents/CAL-TN-0052.ps.gz**

**4. SAS validation reports: compare expected calibration accuracies on a pre-defined set of XMM-Newton observations. An update of the report is issued for every (major) SAS release.** 

**http://xmm.esac.esa.int/external/xmm\_data\_analysis/sas\_validation/index.shtml**

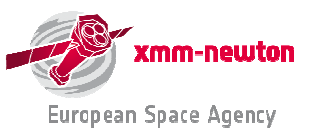

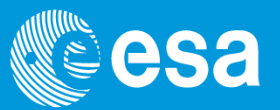

#### **Is a metatask for general processing of all the XMM-Newton data corresponding**to one observation, for all instruments (since SASv12 includes OM) and given sky **coordinates.**

Analysis thread available:

http://xmm.esac.esa.int/sas/current/documentation/threads/xmmextractor.shtml

Task documentation:

http://xmm.esac.esa.int/sas/current/doc/xmmextractor/index.html

▶ Create your own pipeline products starting at the ODF level with a single tool, and interactively **but a single of the set of the set of the set of the set of the set of the set of the set of the set of the set of the s extract point source-specific products: spectra plus responses, light curves, images etc.**

Keep in mind that at this stage xmmextractor is an experimental task

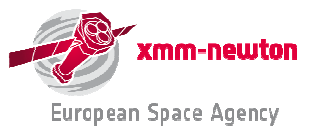

#### **xmmextractor: how to run it**

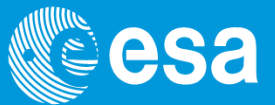

- **Before runinng xmmextractor, another SAS task needs to be run: odfParamCreator**

This task, creates an XML file with all the observation information needed to by <mark>XMMextractor</mark>

- **The procedure to run xmmextractor is thus as follows:**

download the odf

set **SAS\_ODF** variable pointing to the odf directory

run odfParamCreator

odfParamCreator outputFileName=MyFile.xml

run xmmextractor

xmmextractor paramfile=MyFile.xml outputfile=xmmextractor\_date.xml

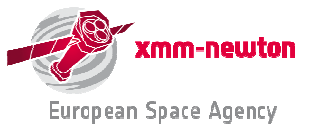

### **xmmextrator: MyFile.xml**

 $-$ <CONFIG SASVersion="xmmsas 20110223 1801">

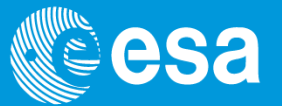

#### $\triangleright$  MyFile.xml

 $-$ <BODY>

The file can be edited by hand with a text editor

**In the next SAS version, an interface to this file will be provided**

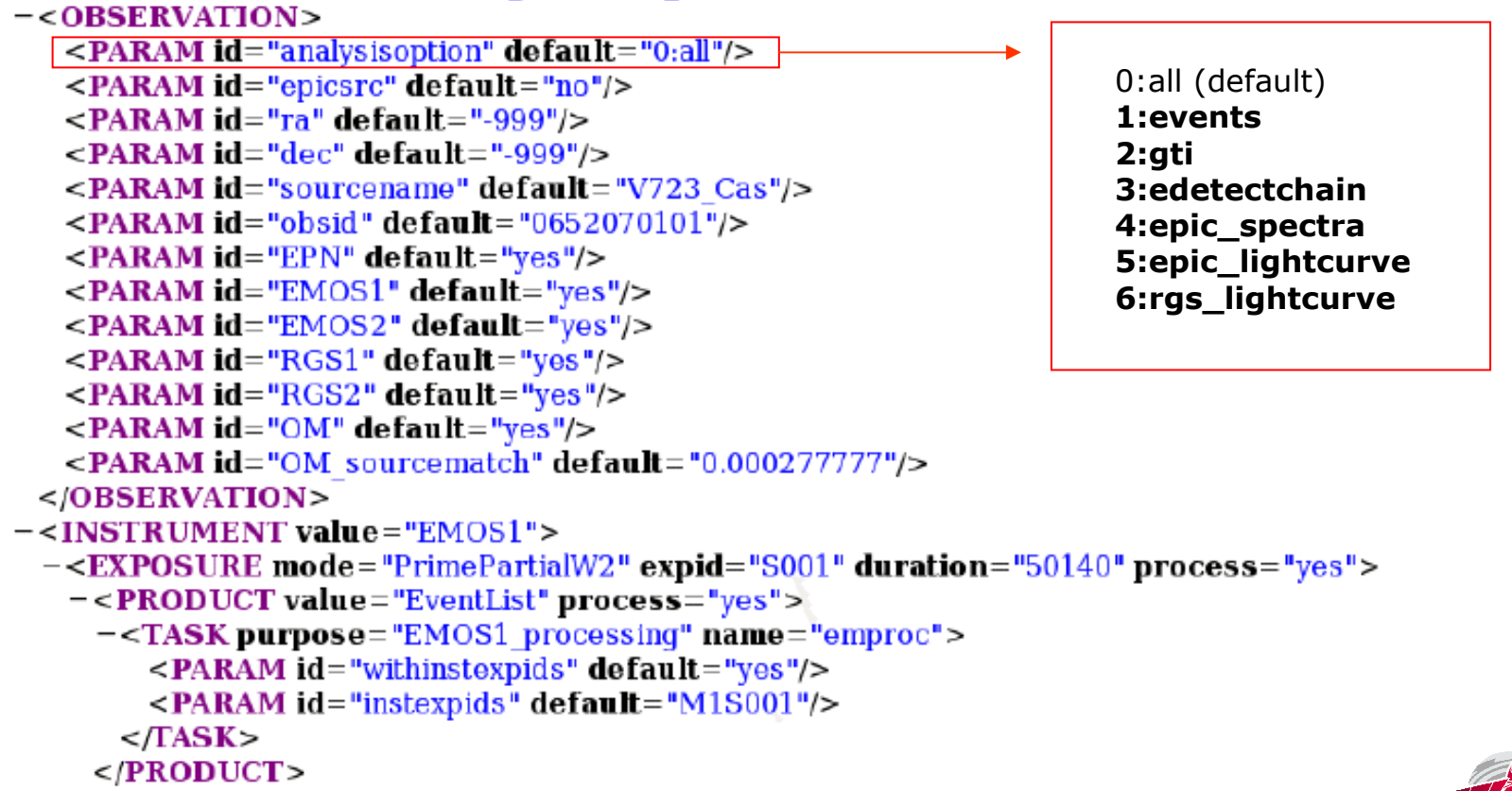

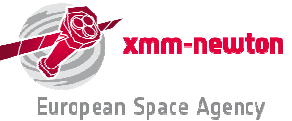